# Praktikum Elektronik I 2. Übung: Berechnung der Ströme und Spannungen in linearen Zweipolnetzwerken

Prof. G. Kemnitz, Dr. C. Giesemann, TU Clausthal, Institut für Informatik

14. November 2019

## 2.1 Vorbereitung im Selbststudium

Gegeben ist die Schaltung in Abb. 1. Die Werte der Widerstände  $R_1$  bis  $R_5$  und die Quellspannungen  $U_{\mathrm{Q}1}$  und  $U_{\mathrm{Q}2}$  seinen bekannt.

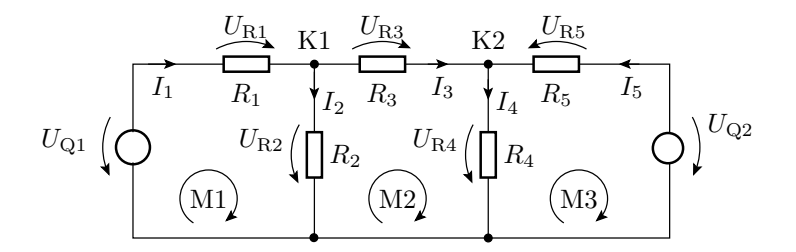

Abbildung 1: Zu untersuchende Schaltung

#### Aufgabe 2.1: Schaltungsberechnung über die Kirchhoffschen Gesetze

- a) Stellen Sie für die Knoten K1 und K2 und die Maschen M1 bis M3 die zugehörigen Gleichungen auf.
- b) Stellen Sie eine Matrixgleichung zur Berechnung der unbekannten Ströme auf:

$$
\mathbf{I} = \begin{pmatrix} I_1 \\ I_2 \\ I_3 \\ I_4 \\ I_5 \end{pmatrix} = \mathbf{M}^{-1} \cdot \mathbf{Q} \tag{1}
$$

auf.

- c) Stellen Sie die Gleichungen zur Berechnung der unbekannten Spannungen  $U_{\text{R1}}$  bis  $U_{\text{R5}}$  aus den berechneten Strömen auf.
- d) Probieren Sie, ob es möglich ist, die unbekannten Spannungen  $U_{R1}$  bis  $U_{R5}$  direkt über ein lineares Gleichungssystem ohne den Umweg über die Bestimmung der unbekannten Ströme zu berechnen.

# Aufgabe 2.2: Schaltungsberechnung nach dem Überlagerungssatz

a) Stellen Sie die Gleichungen für die Berechnung von  $U_{\mathrm{R2}}$  für die Fälle auf, dass jeweils nur eine der Spannungsquellen einen Wert ungleich Null liefert (Abb. 2).

$$
U_{R2.1} = f(R_1, ..., R_5, U_{Q1}, U_{Q2} = 0)
$$
\n(2)

$$
U_{R2.2} = f(R_1, ..., R_5, U_{Q1} = 0, U_{Q2})
$$
\n(3)

und fassen sie die beiden Teilspannungen mit Hilfe des Überlagerungssatzes zusammen:

$$
U_{\text{R2}} = U_{\text{R2.1}} + U_{\text{R2.2}} \tag{4}
$$

b) Vereinfachen Sie die Gleichung zur Berechnung von  $U_{R2}$  für den Spezialfall  $R_1 = R_2 = R_4 =$  $R_5 = 2 \cdot R_3$ . Ist die nachfolgende Gleichung dafür richtig?

$$
U_{\text{R2}} = \frac{U_{\text{Q1}}}{3} + \frac{U_{\text{Q2}}}{6}
$$

\n vereinfachte Schaltung für 
$$
U_{Q2} = 0 \, \frac{1}{2}
$$
 vereinfachte Schaltung für  $U_{Q1} = 0$ \n

\n\n $U_{Q1} \left( \n \begin{pmatrix}\n & & & \\
R_1 & & & \\
& & & \\
& & & \\
& & & \\
& & & \\
& & & \\
& & & \\
& & & \\
& & & \\
& & & \\
& & & \\
& & & \\
& & & \\
& & & \\
& & & \\
& & & \\
& & & \\
& & & \\
& & & \\
& & & \\
& & & \\
& & & \\
& & & \\
& & & \\
& & & \\
& & & \\
& & & \\
& & & \\
& & & \\
& & & \\
& & & \\
& & & \\
& & & \\
& & & \\
& & & \\
& & & \\
& & & \\
& & & \\
& & & \\
& & & \\
& & & \\
& & & \\
& & & \\
& & & \\
& & & \\
& & & \\
& & & \\
& & & \\
& & & \\
& & & \\
& & & \\
& & & \\
& & & \\
& & & \\
& & & \\
& & & \\
& & & \\
& & & \\
& & & \\
& & & \\
& & & \\
& & & \\
& & & \\
& & & \\
& & & \\
& & & \\
& & & \\$ 

Abbildung 2: Hilfestellung zur Schaltungsberechnung nach dem Überlagerungssatz

## 2.2 Berechnung und Untersuchung der Beispielschaltung

#### Aufgabe 2.3: Kontrolle der Lösung aus dem Selbststudium mit Octave

Programmieren Sie die von Ihnen in Abschnitt 2.1 aufgestellten Gleichungen in Octave und kontrollieren Sie für die Testbeispiele in der nachfolgenden Tabelle, dass die Berechnung über Maschenund Knotengleichungen zu denselben Ergebnissen wie die Berechnung mit Hilfe des Überlagerungssatzes führen. Achten Sie dabei auch auf die Maßeinheiten.

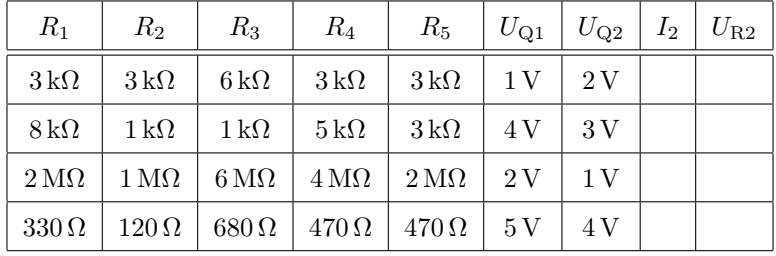

#### Aufgabe 2.4: Experimentelle Kontrolle der Rechnung 1

Bauteile: 5 Widerstände im Bereich von 1kΩ bis 10 kΩ

Nehmen Sie sich 5 Widerstände mit Widerstandswerten im Bereich von 1kΩ bis 10kΩ aus der Widerstandsbox (jeder Kursteilnehmer beliebige Werte). Messen Sie mit dem Multimeter die Widerstandswerte und tragen Sie diese in die nachfolgende Tabelle ein:

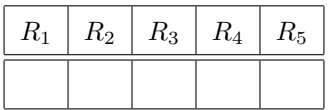

Bauen Sie die Schaltung aus Abb. 1 in der in Abb. 3 dargestellten Form auf dem Steckbrett auf.

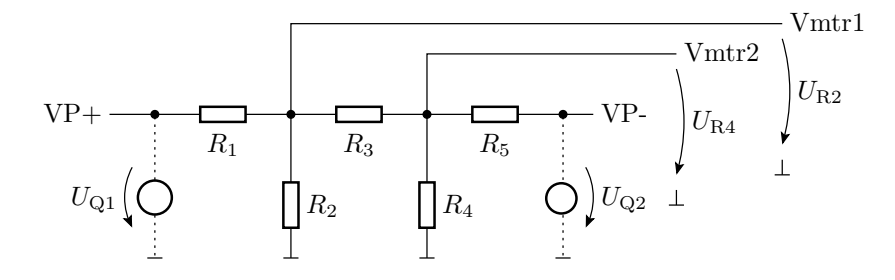

Abbildung 3: Versuchsaufbau für die Schaltung aus Abb. 1

Wählen Sie in dem Voltage-Fenster links unten mit »Add« die darzustellenden Signale aus (im Beispiel VP+, VP-, Vmtr1 und Vmtr2) und erzeugen Sie mit »Hold« und Einstellung der Spannungen VP+ und VP- die linken vier Tabellenspalten mit den nachfolgenden Eingaben und den dazugehörigen Messwerten:

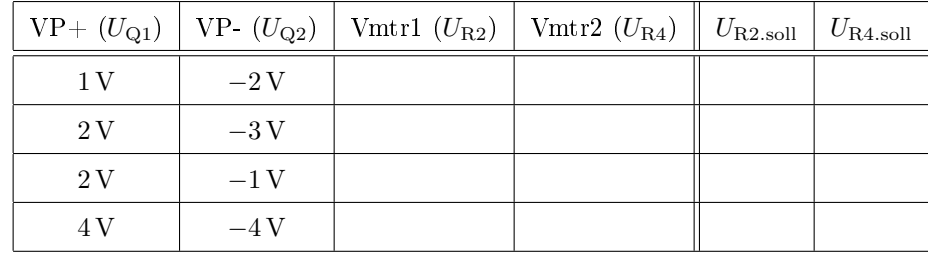

Übernehmen Sie die Tabelle mit allen sechs Spalten auf Papier. Berechnen Sie die Sollwerte für  $U_{R2}$ und  $U_{\rm R4}$  für die vorgegebenen Quellenwerte mit Octave und tragen sie die berechneten Ergebnis als Sollwerte in die beiden rechten noch freien Tabellenspalten ein. Bei einer wesentlichen Abweichung zwischen Ist- und Sollwert sind die Fehler im Schaltungsaufbau und/oder der Octave-Rechnung zu beseitigen und die Mess- und/oder Rechenwerte zu korrigieren.

Alternativ können Sie auch die Messwerte, wie auf dem ersten Aufgabenblatt beschrieben, in eine Datei speichern, die Daten anschließend in Octave importieren, die Tabelle mit allen sechs Spalten als 2D-Feld in Octave erzeugen und auch den Soll-/Ist-Vergleich von Octave ausführen lassen.

## 2.3 Experimentelle Vereinfachung eines linearen Zweipols

Laut Vorlesung kann jeder lineare Zweipol, der keine Konstantstromquelle ist, durch eine Ersatzschaltung aus einer einzelnen Spannungsquelle und einem einzelnen Widerstand nachgebildet werden. Das soll hier am Beispiel überprüft werden. Wir wollen die aufgebaute Schaltung in einen Zweipol umwandeln, indem wir gedanklich die Quelle Q1 entfernen und die Anschlüsse der Quelle als Zweipolanschlüsse betrachten. Die Quelle Q2 soll dabei eine konstante Spannung von 5 V liefern (Ersatz der einstellbaren Spannung durch die digitale Versorgungsspannung). Die Widerstände bleiben unverändert. Als vereinfachten Zweipol verwenden wir eine Reihenschaltung aus einem einstellbaren Widerstand und einer einstellbaren Spannungsquelle (Abb. 4).

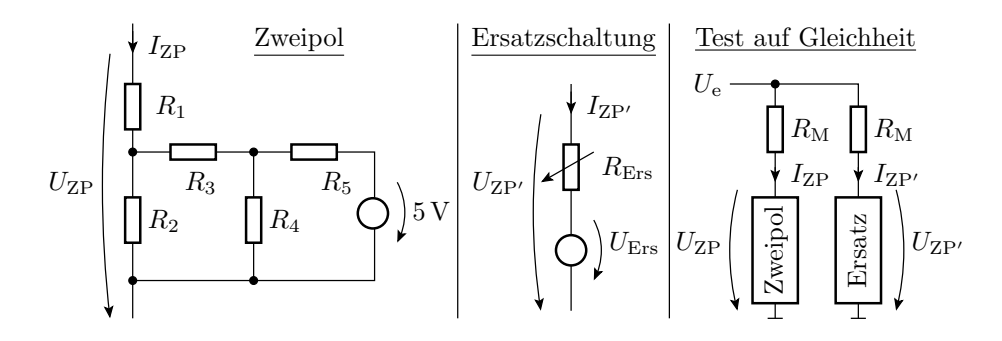

Abbildung 4: Zweipolvereinfachung

Zwei lineare Zweipole haben dieselbe Strom-Spannungs-Beziehung, wenn bei derselben Spannung zwischen den Anschlüssen gleiche Ströme fließen. Diese Aussage ist identisch damit, dass in dem Testaufbau rechts für jede Spannung  $U_e$  über den beiden wertegleichen Messwiderständen  $R_M$  dieselbe Spannung abfällt und folglich die Spannung über beiden Zweipolen gleich sind:

$$
U_{\rm ZP} = U_{\rm ZP'} \tag{5}
$$

Abb. 5 zeigt denselben Messaufbau mit  $R_M = 1 \text{ k}\Omega$ , in dem  $U_e$  von VP+,  $U_{ref}$  von Vref1 bereitgestellt und die Knoten der »Nicht-Masse-Anschlüsse« der Zweipole an die beiden ersten Voltmeter angeschlossen sind. Der Ersatzwiderstand wird durch einen verstellbaren Widerstand (Potentiometer<sup>1</sup>) mit dem Maximalwert  $10$  kΩ nachgebildet.

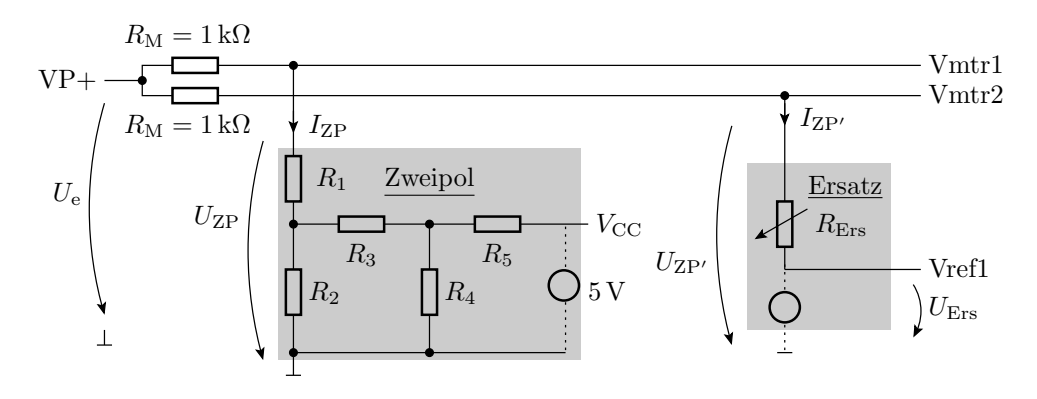

Abbildung 5: Messaufbau zur Bestimmung von  $U_{\text{Ers}}$  und  $R_{\text{Ers}}$ 

#### Aufgabe 2.5: Experimentelle Bestimmung der Zeipolparameter

Bauen Sie den Versuch in Abb. 5 auf und stellen Sie die Werte für  $R_{\text{Ers}}$  (am Potentiometer) und  $U_{\text{Ers}}$  (über die Referenzspannung) so ein, dass für alle Werte von  $U_{\text{e}}$  (an VP+ einzustellen) Gl. 5 gilt. Als Hilfestellung sei darauf hingewiesen, dass wenn kein Strom in eine Zweipol fließt ( $I = 0$ ), erkennbar daran, dass über den Widerständen  $R_M$  keine Spannungen abfällt und somit gilt

$$
U_{\rm ZP} = U_{\rm e} \tag{6}
$$

die einzustellende Ersatzspannung im anderen Zweipol gleich der eingestellten Klemmspannung ist:

$$
U_{\text{Ers}} = U_{\text{e}} \tag{7}
$$

Man muss praktisch durch Probieren

<sup>1</sup>Das zu verwendende Potentiometer hat drei Anschlüsse. Einstellbar ist der Widerstand zwischen einem Auÿenanschluss und dem Mittelanschluss. Bitte vor Einbau mit dem Multimeter testen.

- zuerst für  $U_e$  über VP+ genau den Wert suchen, bei dem Gl. 6 für den Originalzweipol erfüllt ist.
- nach Gl. 7 die Quellspannung der Ersatzschaltung auf diesen Wert einstellen, d.h. für die erste Referenzspannung den eingestellten Wert von VP+ übernehmen
- den Wert von  $U_e$ , d.h. die Einstellung von VP+ ändern
- den Potentiometerwiderstand so einstellen, dass über beiden Zweipolen dieselbe Spannung abfällt, d.h beide Multimeter dieselbe Spannung anzeigen.

Wenn alles richtig gemacht wurde, muss danach auch für alle anderen Werte von  $U_e$  die Abgleichbedingung Gl. 5 erfüllt sein.

### Aufgabe 2.6: Kontrolle der bestimmten Zweipolparameter

Kontrollieren Sie die Ergebnisse aus der vorherigen Aufgabe, indem Sie

- a) zuerst die Messwiderstände R<sup>M</sup> herausziehen und die Leerlaufspannungen, die dann an den Multimetereingängen Vmtr1 und Vmtr2 anliegen, auf Gleichheit kontrollieren (Abb. 6a)
- b) anschlieÿend zusätzlich die zweipolinternen Spannungsquellen durch Drahtbrücken ersetzen und mit dem Multimeter die Innenwiderstände der beiden Zweipole auf Übereinstimmung kontrollieren (Abb. 6b).

Warum kann man mit diesen beiden einfachen Tests kontrollieren, ob die beiden Zweipole dieselbe Strom-Spannungs-Beziehung besitzen oder nicht?

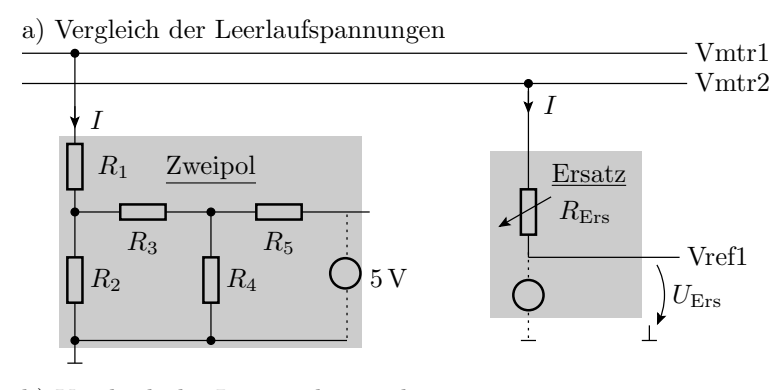

b) Vergleich der Innenwiderstände

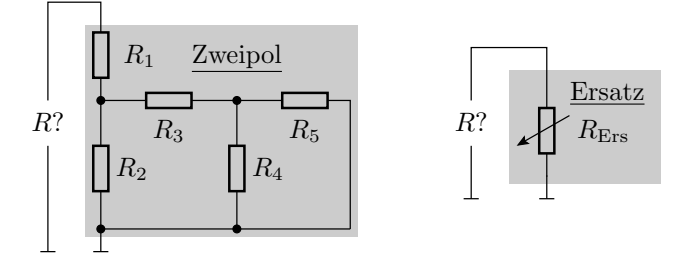

Abbildung 6: Ergebnisskontrolle beim Auseinanderbau der Schaltung

#### Abnahmekriterien

Aufgabe 2.1 und 2.2: Vorlage der Lösungen der Selbststudiumsaufgaben zum Übungsbeginn und stichprobenweise Kontrolle, ob die Lösungen verstanden sind (selbst angefertigt wurden) Aufgabe 2.3: Octave-Programms und der Ergebnistabelle

- Aufgabe 2.4 und 2.5: Messergebnisse und Kontrolle mit Octave.
- Aufgabe 2.6: Die Antwort auf die Frage, warum diese beiden einfachen Tests ausreichen, um entscheiden zu können, ob die beiden Zweipole dieselbe Strom-Spannungs-Beziehung besitzen oder nicht?